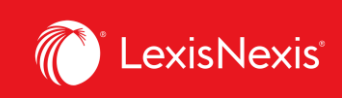

## **Lexis Advance® Quicklaw®**

advancing what's possible

## **Tip Sheet | Creating Unique URLs for Quicklaw® Sources: Using Deep Links**

You can create a permanent hyperlink to many of the pages you view in Lexis Advance® Quicklaw®. You can store this link for your own use, or you can share it with others. Deep linking can easily surface content for users who prefer to be guided by curated internal pages. Please note that all content is subscription dependent.

Click on the link below to see a list of deep links for various sources available on Lexis Advance® Quicklaw®.

<https://www.lexisnexis.ca/documents/2020/Deeplinks-for-Lexis-Advance-Quicklaw-Sources.xls>

1. To copy the link to your computer's clipboard, click on the **Actions** button, then select **Link to this page**.

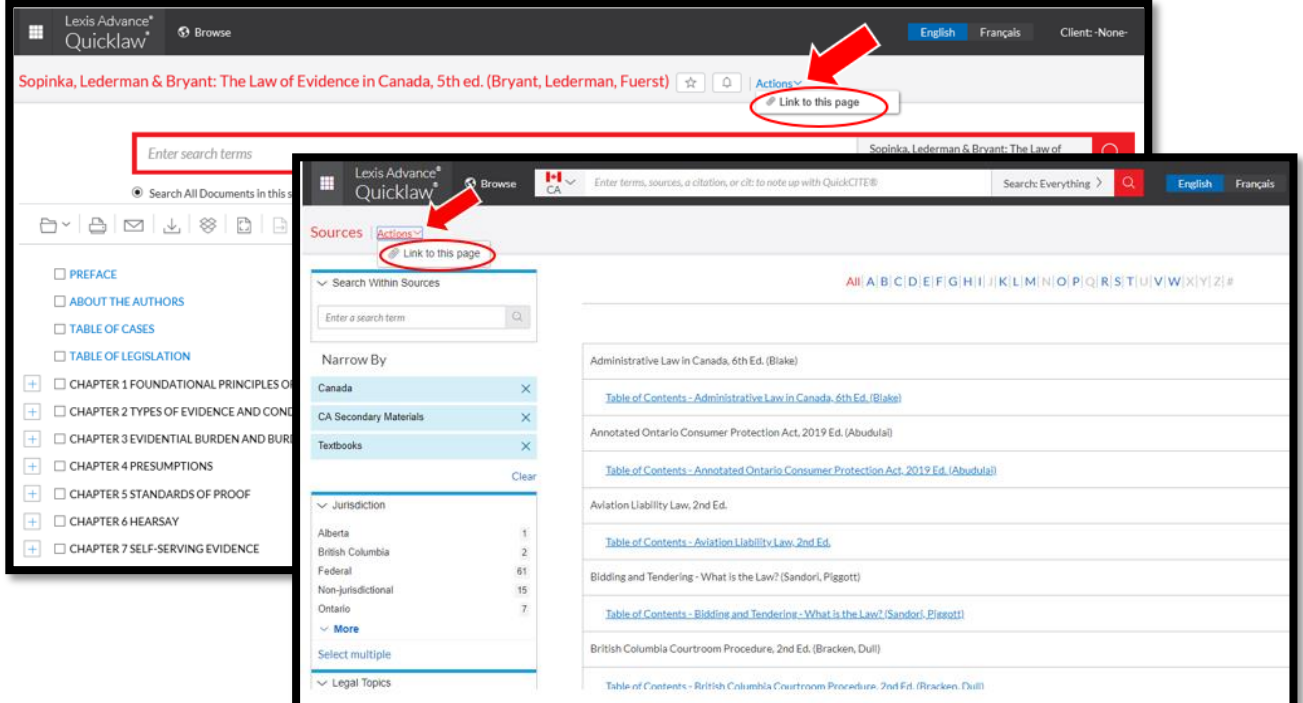

Lexis Advance® Quicklaw® – Deep Links Current as of Thursday, April 23, 2020

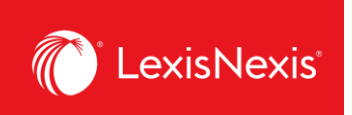

2. Lexis Advance® Quicklaw® will generate a URL for the specific source. A pop-up box containing the link appears on the screen.

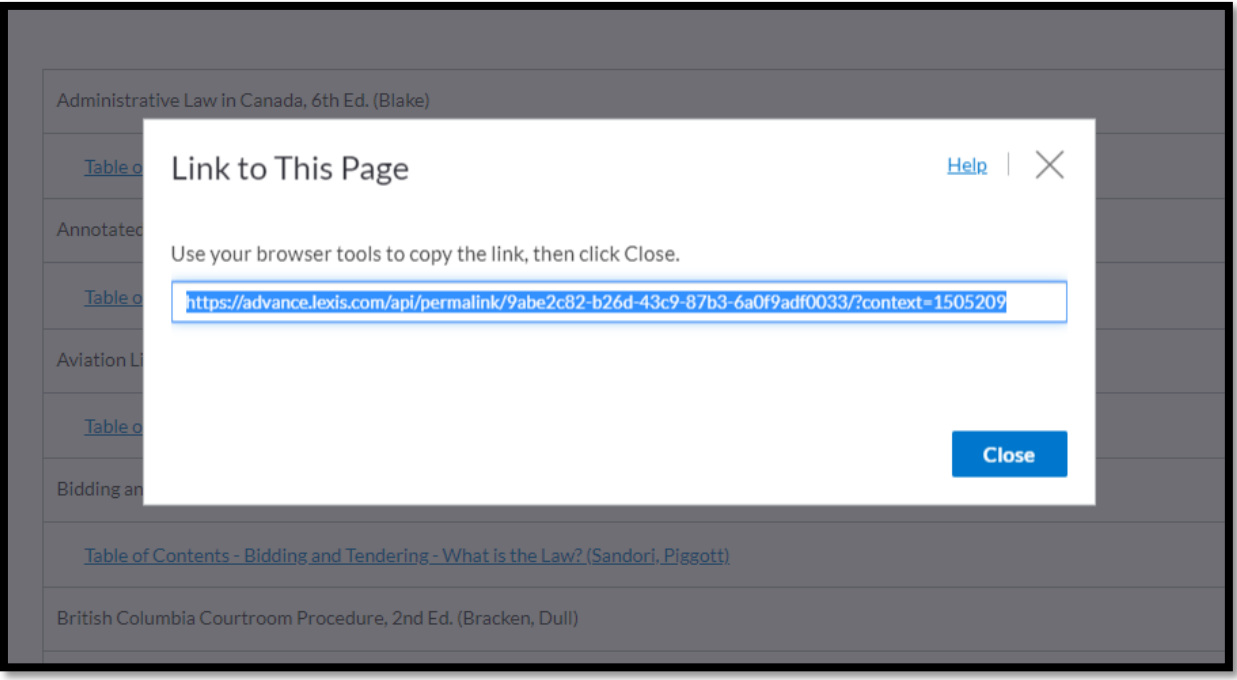

- 3. Highlight the link, then use your browser commands to copy the link.
- 4. Open a document or an email (or any similar item) where you would like to paste the link. Use your device commands to paste the link into the document. It is necessary to paste and store the link for it to work.
- 5. Click **Close** to exit from this window.